# **NOKIA** Developer

# [Network](http://developer.nokia.com/community/wiki/Network_State_API_for_Java_ME) State API for Java ME

This article explains how to use the Network State API to monitor the network state on the Asha software platform.

## Introduction

The Asha software platform introduces the [Network](http://www.developer.nokia.com/Resources/Library/Java/#!developers-guides/networking/network-state-changes/network-state-api.html) State API . that allows to retrieve the state of network, SIM and WLAN, and to receive notifications when any of those states change.

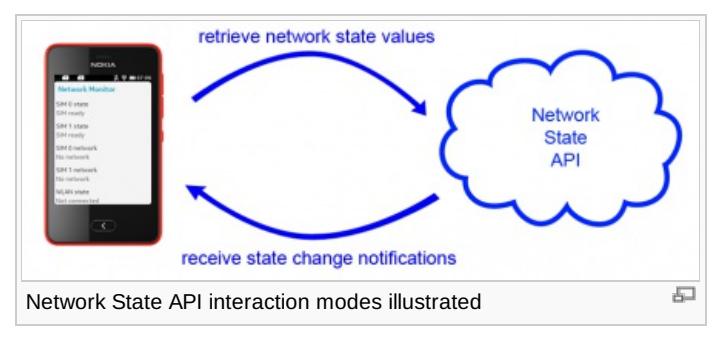

# Network State API features

The Network State API is based upon three main classes:

- [NetworkState](http://www.developer.nokia.com/Resources/Library/Java/_zip/GUID-2DBC32E1-2BAE-4130-B60C-C65A521D6D2E/com/nokia/mid/network/NetworkState.html)  $\Phi$  gives access the network state of each of the installed SIMs
- [SIMState](http://www.developer.nokia.com/Resources/Library/Java/_zip/GUID-2DBC32E1-2BAE-4130-B60C-C65A521D6D2E/com/nokia/mid/network/SIMState.html) **P** gives access to the state of each of the installed SIMs
- $\blacksquare$  [WLANState](http://www.developer.nokia.com/Resources/Library/Java/_zip/GUID-2DBC32E1-2BAE-4130-B60C-C65A521D6D2E/com/nokia/mid/network/WLANState.html)  $\blacksquare$  allows to access the state of the device's WiFi Network

All those classes provide a common way to directly retrieve state values, or to be notified of state changes:

- a static get state() method immediately returns the desired state value
- the static subscribeListener() and unsubscribeListener() methods allow to subscribe to state value changes

The next sections show how those methods can be used in a sample app using the following [LCDUI](http://www.developer.nokia.com/Resources/Library/Java/_zip/GUID-0D0A1092-5037-4421-B466-B958CB777414/javax/microedition/lcdui/Form.html) Form **P** to display the values retrieved through the Network State API.

```
public class NetworkMonitorScreen extends Form
{
 public NetworkMonitorScreen()
 {
  super("Network Monitor");
 }
 // method used to add a log item to the Form
 private void addLog(String type, String message)
 {
  this.append(new StringItem(type, message));
 }
}
```
# Network state

A Java app can directly retrieve the current network state for each of the installed SIM cards by using the [NetworkState.getState](http://www.developer.nokia.com/Resources/Library/Java/_zip/GUID-2DBC32E1-2BAE-4130-B60C-C65A521D6D2E/com/nokia/mid/network/NetworkState.html#getState(int)) method, passing as argument the index of the desired SIM. The method returns one of the possible network state values:

- [NetworkState.NETWORK\\_STATE\\_HOME](http://www.developer.nokia.com/Resources/Library/Java/_zip/GUID-2DBC32E1-2BAE-4130-B60C-C65A521D6D2E/com/nokia/mid/network/NetworkState.html#NETWORK_STATE_HOME) & when SIM is in its home network
- [NetworkState.NETWORK\\_STATE\\_NO\\_NETWORK](http://www.developer.nokia.com/Resources/Library/Java/_zip/GUID-2DBC32E1-2BAE-4130-B60C-C65A521D6D2E/com/nokia/mid/network/NetworkState.html#NETWORK_STATE_NO_NETWORK) & when the SIM is not connected to any network
- [NetworkState.NETWORK\\_STATE\\_ROAMING](http://www.developer.nokia.com/Resources/Library/Java/_zip/GUID-2DBC32E1-2BAE-4130-B60C-C65A521D6D2E/com/nokia/mid/network/NetworkState.html#NETWORK_STATE_ROAMING) @ when the SIM is in a roaming network

The code snippet below returns a textual description for each of the possible states:

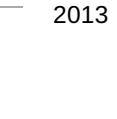

30 Jun

```
static String networkStateDescription(int state)
{
 switch(state)
 {
 case NetworkState.NETWORK_STATE_HOME:
  return "Home network";
 case NetworkState.NETWORK_STATE_NO_NETWORK:
  return "No network";
 case NetworkState.NETWORK_STATE_ROAMING:
  return "Roaming network";
 }
 return "Unknown state";
}
                                                                                       Page 2 of 7
Printed on 2014-03-08
```
Using the method above, the sample NetworkMonitorScreen can show the current network state with the following code lines, requesting the state for the SIMs with index 0 and 1:

```
addLog("SIM 0 network", networkStateDescription(NetworkState.getState(0)));
addLog("SIM 1 network", networkStateDescription(NetworkState.getState(1)));
```
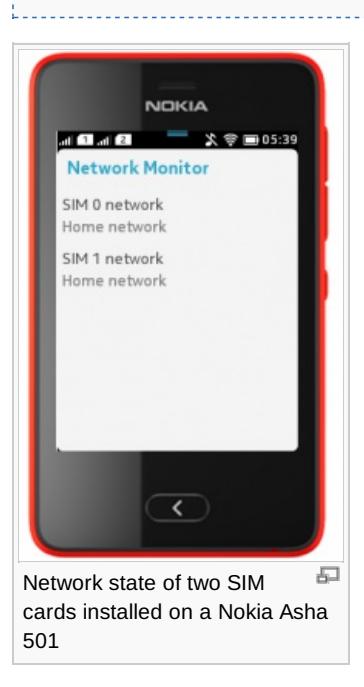

# **Subscribing to network state changes**

A Java app can be notified of changes of the SIMs' network state by implementing the [NetworkStateListener](http://www.developer.nokia.com/Resources/Library/Java/_zip/GUID-2DBC32E1-2BAE-4130-B60C-C65A521D6D2E/com/nokia/mid/network/NetworkStateListener.html)  $\Phi$  interface and subscribing to changes via the [NetworkState.subscribeListener](http://www.developer.nokia.com/Resources/Library/Java/_zip/GUID-2DBC32E1-2BAE-4130-B60C-C65A521D6D2E/com/nokia/mid/network/NetworkState.html#subscribeListener(com.nokia.mid.network.NetworkStateListener)) <sup>a</sup> static method.

Implementing the NetworkStateListener interface requires the implementation of its [networkStateChanged](http://www.developer.nokia.com/Resources/Library/Java/_zip/GUID-2DBC32E1-2BAE-4130-B60C-C65A521D6D2E/com/nokia/mid/network/NetworkStateListener.html#networkStateChanged(int, int)) @ method, that accepts two arguments:

- the index of the SIM whose network state is changed
- $\blacksquare$  the new network state value

The following code snippet shows how the sample NetworkMonitorScreen can implement the NetworkStateListener interface with the following implementation of the networkStateChanged method:

```
public void networkStateChanged(int simIndex, int state)
{
 String message = networkStateDescription(state);
 addLog("SIM " + simIndex + " network update", message);
```
Finally, to properly receive notifications, the NetworkMonitorScreen must subscribe to state changes:

```
NetworkState.subscribeListener(this);
```
The following screenshot shows how the NetworkStateListener is notified when both SIM cards lose connection to network:

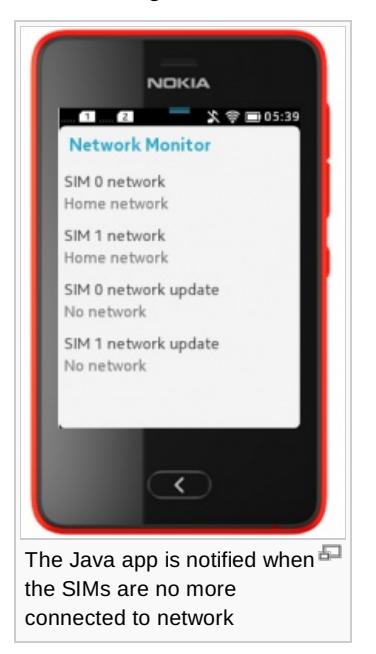

}

Note: Network state changes can be simulated on the Asha emulator by using the *Tools -> Generate Event -> No Signal* menu option

### SIM state

The state of any of the SIM installed on a Asha device can be retrieve by using the [SIMState.getState](http://www.developer.nokia.com/Resources/Library/Java/_zip/GUID-2DBC32E1-2BAE-4130-B60C-C65A521D6D2E/com/nokia/mid/network/SIMState.html#getState(int)) P method, passing as argument the index of the desired SIM. The method returns one of the possible state values for a SIM:

- [SIMState.SIM\\_STATE\\_NO\\_SIM](http://www.developer.nokia.com/Resources/Library/Java/_zip/GUID-2DBC32E1-2BAE-4130-B60C-C65A521D6D2E/com/nokia/mid/network/SIMState.html#SIM_STATE_NO_SIM) indicates a SIM not currently inserted in the device
- [SIMState.SIM\\_STATE\\_NOT\\_READY](http://www.developer.nokia.com/Resources/Library/Java/_zip/GUID-2DBC32E1-2BAE-4130-B60C-C65A521D6D2E/com/nokia/mid/network/SIMState.html#SIM_STATE_NOT_READY) indicates a SIM inserted but not still ready to be used
- [SIMState.SIM\\_STATE\\_READY](http://www.developer.nokia.com/Resources/Library/Java/_zip/GUID-2DBC32E1-2BAE-4130-B60C-C65A521D6D2E/com/nokia/mid/network/SIMState.html#SIM_STATE_READY) <sup>a</sup> indicates a SIM ready to be used

Similarly to what done before, a utility method that converts those values to human-readable textual descriptions can be defined as follows:

```
static String simStateDescription(int state)
{
switch(state)
 {
case SIMState.SIM_STATE_NO_SIM:
  return "No SIM";
case SIMState.SIM_STATE_NOT_READY:
  return "SIM not ready";
 case SIMState.SIM_STATE_READY:
  return "SIM ready";
}
 return "Unknown state";
}
```
With the method above, the NetworkMonitorScreen can show the retrieved state of the two installed SIMs as shown below:

#### addLog("SIM 0 state", simStateDescription(SIMState.getState(0))); addLog("SIM 1 state", simStateDescription(SIMState.getState(1)));

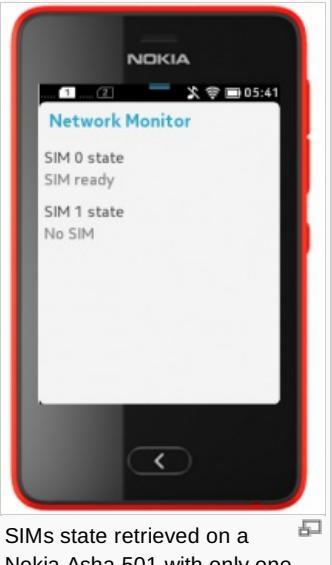

Nokia Asha 501 with only one SIM inserted

### **Subscribing to SIM state changes**

SIM state changes are notified to an instance of the [SIMStateListener](http://www.developer.nokia.com/Resources/Library/Java/_zip/GUID-2DBC32E1-2BAE-4130-B60C-C65A521D6D2E/com/nokia/mid/network/SIMStateListener.html)  $\Phi$  interface, specifically to its [SIMStateChanged](http://www.developer.nokia.com/Resources/Library/Java/_zip/GUID-2DBC32E1-2BAE-4130-B60C-C65A521D6D2E/com/nokia/mid/network/SIMStateListener.html#SIMStateChanged(int, int))  $\Phi$  method. This method accepts two arguments:

- the index of the SIM whose state changed
- $\blacksquare$  the new state value

The following code snippet shows how the NetworkMonitorScreen can implement the SIMStateChanged to show on screen the new SIM state:

```
public void SIMStateChanged(int simIndex, int state)
 {
  String message = simStateDescription(state);
  addLog("SIM " + simIndex + " state update", message);
 }
Last thing, the SIMStateListener instance must subscribe to state changes via the SIMState.subscribeListener method:
```
SIMState.subscribeListener(this);

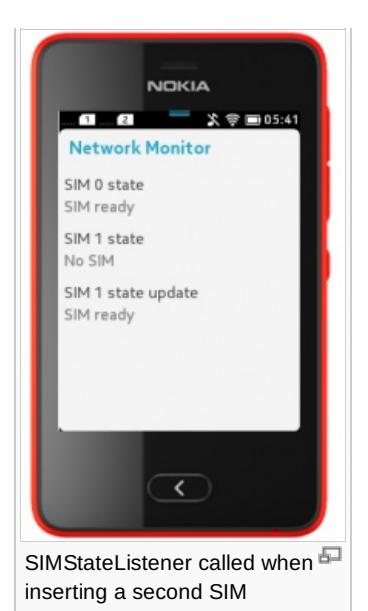

Note: A SIM hot-swap can be simulated on the Asha emulator by using the *Tools -> Generate Event -> SIM HotSwap* menu option

# WLAN state

The Network State API also allows to monitor and retrieve the state of the device WLAN connection. The retrieval of WLAN state can be performed through the [WLANState.getState](http://www.developer.nokia.com/Resources/Library/Java/_zip/GUID-2DBC32E1-2BAE-4130-B60C-C65A521D6D2E/com/nokia/mid/network/WLANState.html#getState())  $\Phi$  method, that returns one of the following two values:

■ [WLANState.WLAN\\_STATE\\_CONNECTED](http://www.developer.nokia.com/Resources/Library/Java/_zip/GUID-2DBC32E1-2BAE-4130-B60C-C65A521D6D2E/com/nokia/mid/network/WLANState.html#WLAN_STATE_CONNECTED) <sup>a</sup> if WLAN is connected

■ [WLANState.WLAN\\_STATE\\_NOT\\_CONNECTED](http://www.developer.nokia.com/Resources/Library/Java/_zip/GUID-2DBC32E1-2BAE-4130-B60C-C65A521D6D2E/com/nokia/mid/network/WLANState.html#WLAN_STATE_NOT_CONNECTED) <sup>®</sup> if WLAN is not connected

Those states can be easily converted to textual descriptions with the following utility method:

```
static String wlanStateDescription(int state)
{
 switch(state)
 \{case WLANState.WLAN_STATE_CONNECTED:
  return "Connected";
 case WLANState.WLAN_STATE_NOT_CONNECTED:
  return "Not connected";
 }
 return "Unknown state";
}
```
The method above can then be used to show the current WLAN state in the sample NetworkMonitorScreen:

addLog("WLAN state", wlanStateDescription(WLANState.getState()));

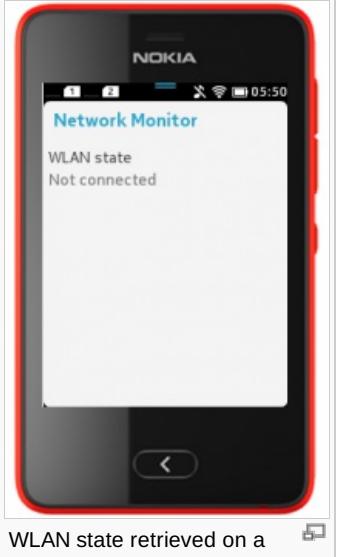

Nokia Asha 501 not connected to a WLAN network

# **Subscribing to WLAN state changes**

The [WLANStateListener](http://www.developer.nokia.com/Resources/Library/Java/_zip/GUID-2DBC32E1-2BAE-4130-B60C-C65A521D6D2E/com/nokia/mid/network/WLANStateListener.html) P interface is responsible for receiving notifications of WLAN state changes, and defines a [WLANStateChanged](http://www.developer.nokia.com/Resources/Library/Java/_zip/GUID-2DBC32E1-2BAE-4130-B60C-C65A521D6D2E/com/nokia/mid/network/WLANStateListener.html#WLANStateChanged(int)) <sup>n</sup>ethod whose implementation must handle those changes.

The following sample implementation uses the NetworkMonitorScreen.addLog method to show the new WLAN state value on screen:

```
public void WLANStateChanged(int state)
{
 String message = wlanStateDescription(state);
 addLog("WLAN state update", message);
}
                                                      . . . . . . . . . . . . . . . . . . . .
```
To actually receive notifications, the listener must subscribe to changes via the [WLANState.subscribeListener](http://www.developer.nokia.com/Resources/Library/Java/_zip/GUID-2DBC32E1-2BAE-4130-B60C-C65A521D6D2E/com/nokia/mid/network/WLANState.html#subscribeListener(com.nokia.mid.network.WLANStateListener)) @ static method.

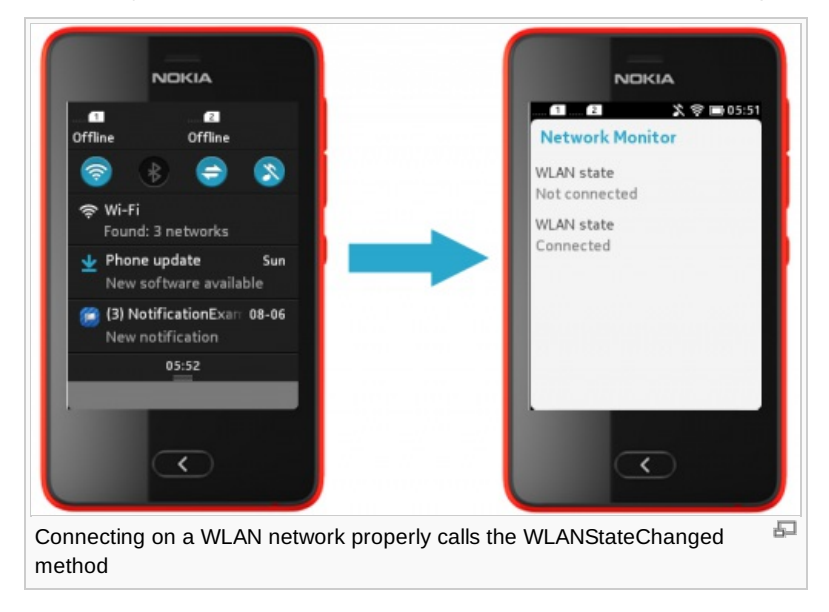

### Use cases

The Network State API is useful in all those scenarios where having knowledge of the device network connection can improve an app's user experience, including:

- checking the network and WLAN state before performing a network connection
- checking if WLAN is available before downloading large chunks of data from network

warning the user if the device SIM is on a roaming network

checking the SIM and network state before attempting to perform a phone call or sending a SMS/MMS message

# Source code

Full source code of sample Java app illustrated in this article can be downloaded here: [Media:WikiNetworkExample.zip](http://developer.nokia.com/community/wiki/images/3/32/WikiNetworkExample.zip?20130624134653)

# Summary

This articles illustrates the features offered by the *Network State API*, showing how each of them can be used to retrieve network state values and to receive notifications when those values change.

Further information is available on the Nokia [Developer's](http://www.developer.nokia.com/Resources/Library/Java/#!developers-guides/networking/network-state-changes/network-state-api.html) Library & and on the Network State API [JavaDocs](http://www.developer.nokia.com/Resources/Library/Java/_zip/GUID-2DBC32E1-2BAE-4130-B60C-C65A521D6D2E/com/nokia/mid/network/package-summary.html) pages .